## **Approving transactions in WORKS**

Once the accountholder has signed off on the transactions, the expense will move to the Approver, pending status

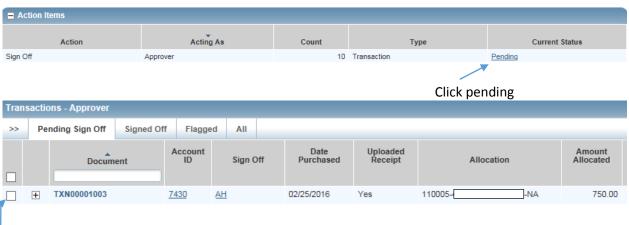

Please review the expense which includes the budget (allocation), amount and items purchased for acceptance of your approval.

The receipt should be attached and available for review any item in blue provides additional data. The column on the right will should show receipt status, it should always be a YES for receipt.

If the transaction meets your approval, click the box on the left of the document number hit SIGN OFF on bottom of dashboard

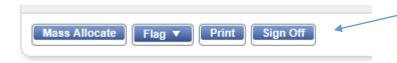

A comment box will appear, a comment is optional. If you approve; hit OK

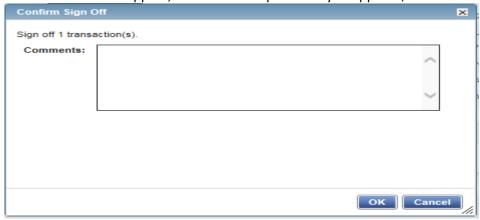

Confirmation of sign off will appear at the top of the dashboard

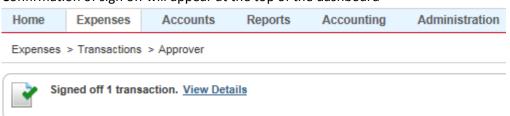

The expense will be charged to the budget assigned to the allocation listed after review by audit staff.